## **1 Bedienungsanleitung MM-Decoder für Standard Modellbauservos**

### *SERDECM\_TN*

**© 2005**

### **1.1 Eigenschaften**

Allgemein:

Servoantriebe aus dem (Schiffs- und Flugzeug-) Modellbau sind hochgenaue und Geräuscharme motorische Antriebe mit hohem Drehmoment und genauer Positionierung des Stellarms. Servoantriebe sind Massenware und deswegen preiswert zu haben. Auch im Eisenbahnmodellbau sind diese Antriebe einsetzbar. Man denke mal an Flügelsignale, Bahnschranken, Schuppentore und natürlich an Weichen. Abgesehen von einigen recht teueren kommerziellen Lösungen gibt es standardmäßig keine preiswerten MM-Decoder, die einen solchen Servoantrieb ansteuern können. Der nachfolgend beschriebene Decoder füllt diese Lücke.

**Software** 

- "Märklin-Motorola" kompatibles Protokoll \*
- Decoder-Adressierung von 1 bis 80
- Zubehöradressen von 1 bis 319
- Handbedienung vor Ort möglich
- Einstellen der Adresse und der Endlagen mit der Handbedienung
- Einstellen der Laufzeit mit der Handbedienung
- Speicherung der letzten Position
- 1 Servoantrieb pro Decoder
- Elektrische Auflösung: 180°in ca. 15000 Schritten
- Genauigkeit: mechanisch, abhängig vom eingesetzten Servo
- Sparsam mit Digitalstrom, Servo wird nur während des Stellvorgangs versorgt

#### Hardware

- Mikroprozessorgesteuert
- Einfacher kompakter Aufbau 36 x 40 x 20 mm
- Versorgung aus der MM-Gleisspannung
- Sehr einfacher Anschluss
- Leicht zu montieren

\* Märklin und Motorola sind eingetragene Warenzeichen der betreffenden Firmen

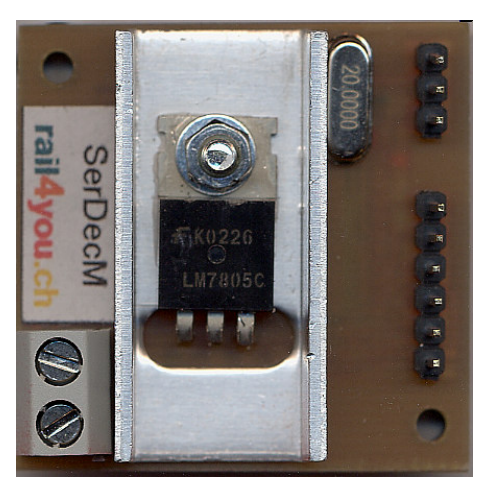

## **1.2 Anschluss des Decoders**

Die Klemmen J und K der Klemmleiste werden an das MM Gleissignal angeschlossen. Die richtige Polarität des Signals ist dabei zu beachten. Der 3-polige Stecker des Servos wird auf die 3-poligen Pfostenreihe K2 aufgesteckt. Der Servodecoder ist damit komplett installiert!

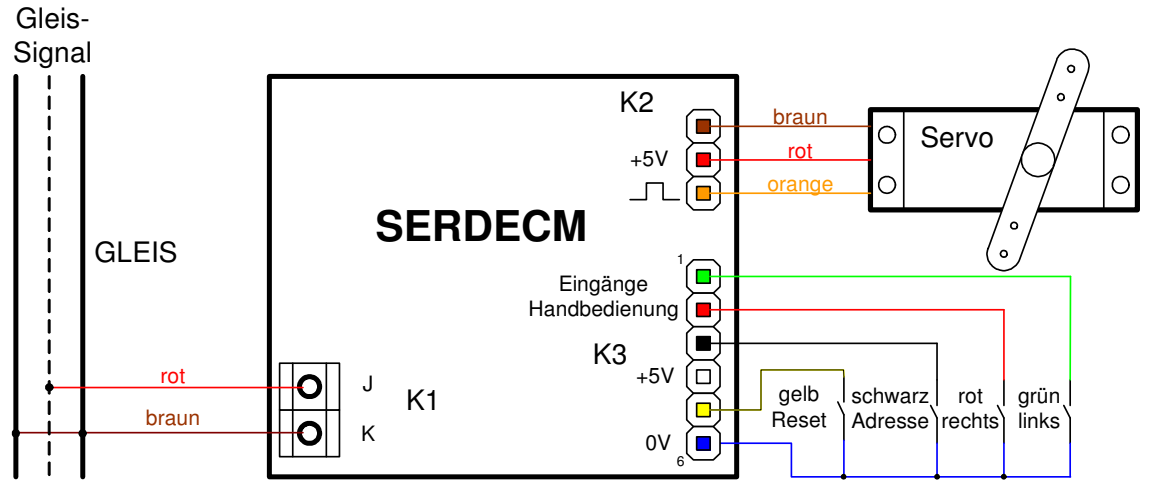

Abbildung 1 – Die Anschlüsse des Servodecoders

**Achtung:** nicht alle gängigen Servos verfügen über den gleichen Stecker, bzw. haben dieselbe Steckerbelegung. Die 3 Signale, +5V, Impuls und Masse sind jedoch immer vorhanden.

**Achtung:** Der Eingang K der Klemmleiste K1 (braun) darf NICHT mit dem Stift 1 der Stiftleiste K2 (ebenfalls braun) noch mit Stift 6 der Stiftleiste K3 verbunden werden. Missachtung kann zur Zerstörung des Decoders oder anderen Teilen der digitalen Steuerung führen.

## **1.3 Montage**

Bei der Montage ist zu beachten, dass die metallisch leitenden Teile des Decoders, wie Kühlkörper, Komponenten und Leiterbahnen nicht mit anderen metallischen Teilen in Berührung kommen.

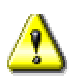

Eine Berührung des Decoders mit anderen spannungsführenden Teilen der Anlage, wie z.B. die Schienen führt zur Zerstörung des Decoders oder anderer Komponenten der Anlage.

Unter der Anlagenplatte wird der Decoder mit 2 kleinen Holzschrauben auf 5 mm Kunststoff Distanzhülsen befestigt.

Für Verwendung im Freien muss der Decoder in eine wetterfeste Behausung eingebaut werden (z.B. IP 67 Verteilerdosen aus dem Baumarkt).

### **1.3.1 Montage des Servos**

baserdecm.doc 12.01.2005 2 Da der Servo über ein relativ großes Drehmoment verfügt, ist er in der Lage auch große und schwere Modelle zu bewegen. Wird der Servo für kleine, filigrane Modelle eingesetzt, ist eine mechanische Begrenzung der Stellkräfte vorzusehen. Gute Lösungen sind der Einsatz von Federstahldrähten und Gummikupplungen. Nur mit solchen Mitteln lässt sich bei falscher Einstellung oder Fehlfunktion des Servos eine

teln lässt sich bei falscher Einstellung oder Fehlfunktion des Servos eine Beschädigung des Modells vermeiden.

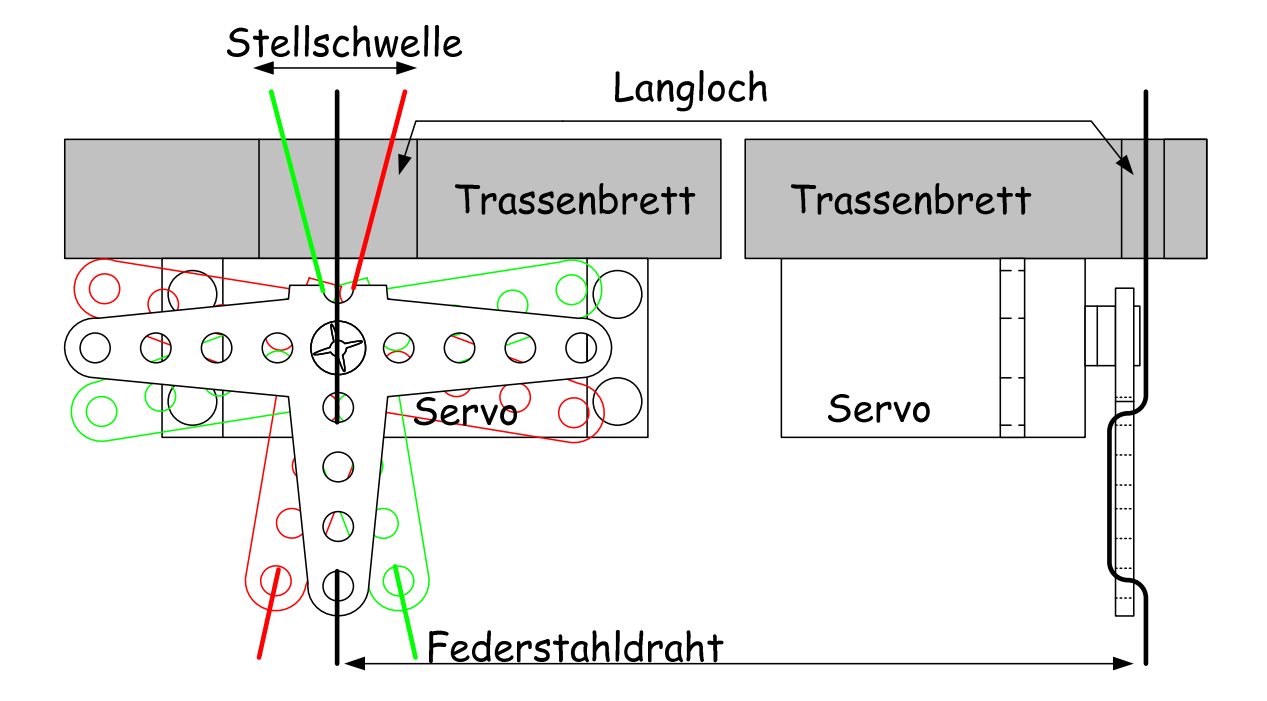

#### **1.3.1.1 Servo als Unterflur-Weichenantrieb**

Abbildung 2 – Montage des Servoantriebs unter einer Weiche

Ein Arm des Stellhebels wird soweit gekürzt, dass sich der Servo flach unter dem Trassenbrett der Anlage montieren lässt. Unterhalb der Stellschwelle der Weiche wird ein Langloch gefräst / gefeilt, so dass man mit einem Stahldraht die Stellschwelle von unten ungehindert in beide Endlagen bringen kann. Der Stahldraht (0,3 – 0,5 mm) wird nun wie dargestellt durch den Stellhebel gelegt. Eventuell ist das untere Ende soweit zu kürzen, dass der Draht vorgebogen in den Arm eingerastet werden kann. Der Servo wird von Hand oder elektrisch in die Mittelstellung gebracht und der Stellhebel mit dem Stelldraht nach oben montiert. Das Ganze wird nun mit doppelseitigem Klebeband (Teppichband) so unter dem Trassenbrett montiert, dass der Federdraht durch das Loch in der Stellschwelle der Weiche steckt. Die Weichenzungen sollten auf keiner Seite anliegen. Der Servo kann nun erprobt werden. Ist der Hub zu groß, wird er vom Langloch und der Federkraft des Stelldrahtes automatisch begrenzt. Ist der Hub zu klein erreichen die Zungen eine oder beide Endlagen nicht. In beiden Fällen muss der Hub über die Servo-Endlagen (CV 550 - CV 553) justiert werden.

Wenn alles nach Wunsch funktioniert, wird der Servo mittels Bügel und Schrauben endgültig fixiert.

#### **1.3.1.2 Servo als Unterflur-Signalantrieb**

Funktionsmodelle wie Signale werden oft über vertikale Stelldrähte bewegt. Mit der in Abbildung 3 gezeigten Anordnung kann der Servo auch die vertikale Bewegung eines Stelldrahtes ausführen. Um die auftretenden Kräfte zu begrenzen und damit das Modell zu schützen, wird eine Gummikupplung eingebaut. Das kann z.B. ein ca. 5 mm langes Stück Ventilschlauch sein, durch das der Stelldraht quer gesteckt wird. Der Servo wird mit seinem Federstahldraht längs in den Schlauch gesteckt. Beim Einbauen ist die Lage des Servos von Bedeutung. Die gezeichnet Anordnung passt z.B. zu

Viessmann Formsignalen, bei dem der Stelldraht nach oben gedrückt wird für "ROT" und nach unten gezogen für "GRÜN".

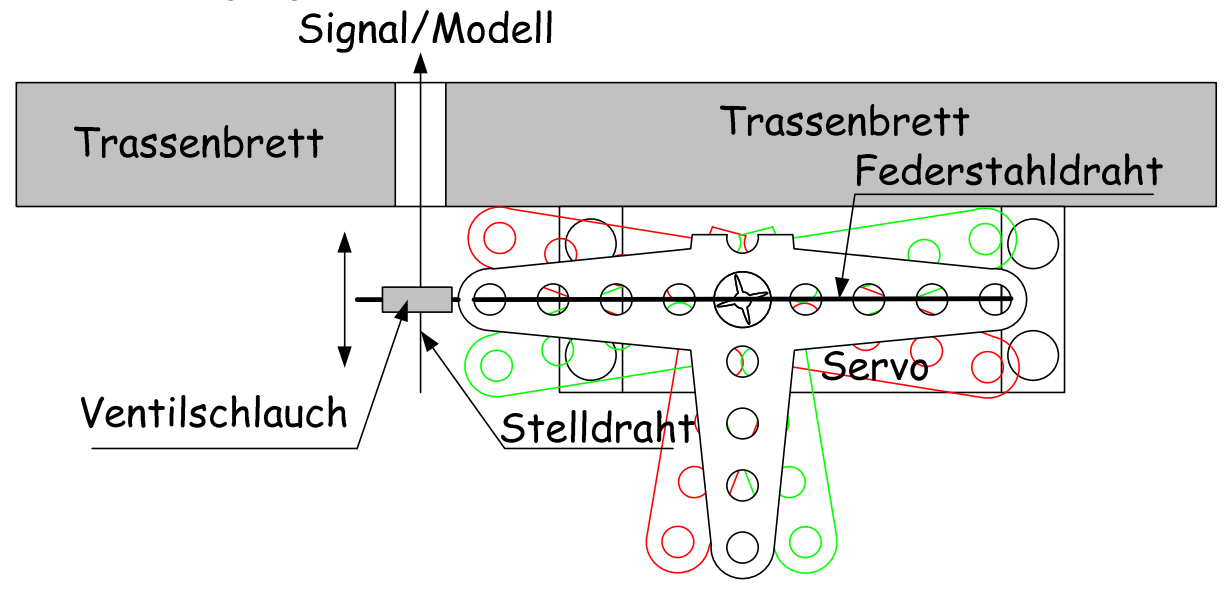

Abbildung 3 – Montage des Servoantriebs unter einem Signal

### **1.4 Steuerungsprinzip**

Die Position des Stellarms / der Stellscheibe eines Servos wird von der Dauer des Stellimpulses bestimmt. Der Stellimpuls hat für die Mittelstellung des Servos eine Dauer von ca. 1,5 ms. Die Endlagen rechts und links entsprechen einer Impulsdauer von ca. 1 bzw. 2 ms. Der Steuerimpuls wird alle 20 ms wiederholt. (Abb. 2) In der Praxis weichen die Werte von Hersteller zu Hersteller ab. So variiert die Impulslänge für die Mittelage von 1,3 bis 1,6 ms. Die Endlagen rechts und links werden von Impulslängen von minimal 0,7 ms bis maximal ca. 2,4 ms bestimmt. Der Servodecoder kann im gesamten Bereich von 0,7 bis 2,4 ms eingesetzt werden. Der gesamte Hub beträgt ca.1,536 ms entsprechend ca.180°mechanisch.

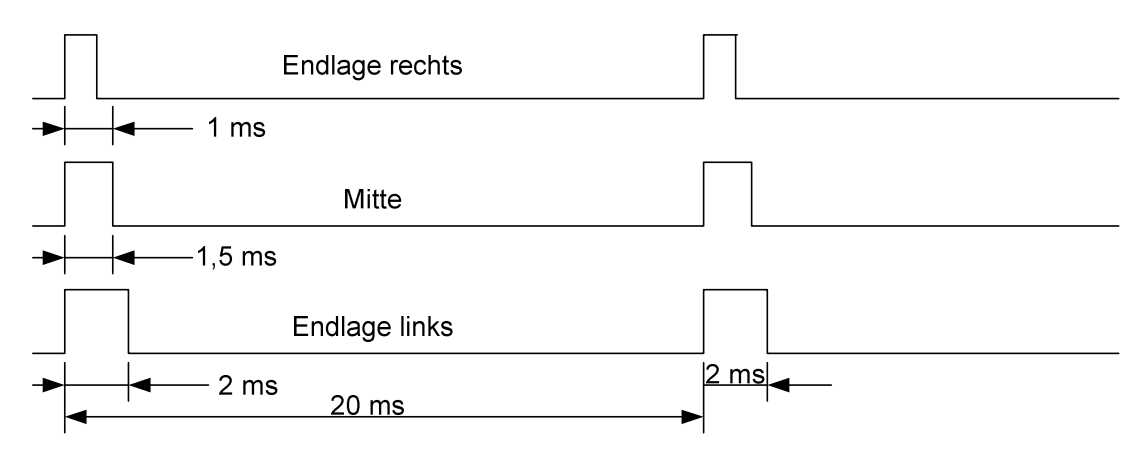

Abbildung 4 – Das Timing des Servosignals

## **2 Einstellungen des Decoders**

Damit der Decoder angesprochen werden kann, benötigt er eine Adresse. Ab Werk ist er auf die Adresse 1 eingestellt. Alle Adressen zwischen 1 und 320 sind gültige Adressen. Um den Servo für seine Aufgaben vorzubereiten, müssen mindestens die Adresse und die Endlagen eingestellt und im Decoder gespeichert werden.

### **2.1 Einstellung der Adresse**

Der Servodecoder nutzt die im MM Protokoll festgelegten Weichenadressen von 1 - 320. Die sonst bei Zubehördecodern übliche 4-er Gruppierung und Decoderadressierung über DIP-Schalter wird nicht angewendet. Die Einstellung der Weichenadresse ist mit dem optionalen Handbediengerät denkbar einfach, kann jedoch auch mit einer Drahtbrücke zwischen Pfosten 3 und 6 der Leiste K3 bewerkstelligt werden.

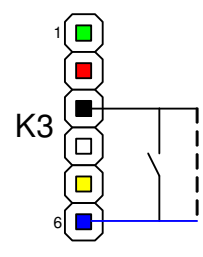

Abbildung 5 – Pfostenleiste K3 mit Brücke/Taster zur Einstellung der Ausgangsadresse

Installieren Sie die Drahtbrücke oder halten Sie den schwarzen Taster gedrückt. Betätigen Sie nun auf Ihrem Stellpult/ auf Ihrer Zentrale die Weichentaste, die Sie dem Decoder zuordnen möchten und entfernen Sie die Brücke, bzw. lassen Sie die Taste los. Die Programmierung ist fertig!

### **2.2 Einstellung der Endlagen**

Wie auch bei der Einstellung der Adresse des Servos kann man die Endlagen mit dem Handbediengerät vornehmen.

Achtung: Bei der nun folgenden Prozedur bewegt sich der Servo! Überzeugen Sie sich, dass der Stellarm des Servos sich frei bewegen kann und die verbundene Weiche oder das Signal durch diese Bewegung keinen Schaden nehmen kann.

Schließen Sie das Handprogrammiergerät an oder installieren Programmiertasten entsprechend Abbildung 6. Schalten Sie die Zentrale ein, damit der Decoder versorgt wird.

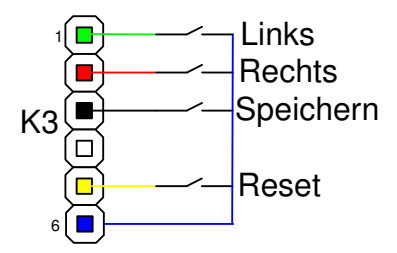

Abbildung 6 – Pfostenleiste K3 mit den Tasten zum Programmieren der Endlagen

- Halten Sie für die Einstellung der Endlage Links die grüne Taste gedrückt und betätigen kurz Reset. Für die Einstellung der roten, rechten Endlage halten Sie die rote Taste gedrückt und betätigen kurz die Reset Taste.
- Lassen Sie die grüne/rote Taste los
- Nun können Sie die gewählte Endlage mit der roten Taste weiter nach rechts oder mit der grünen Taste weiter nach links bewegen.
- Sind Sie mit der Einstellung zufrieden, betätigen Sie die schwarze Taste und speichern damit die neue Position ab.
- Sie können nun beliebig Veränderungen vornehmen. Erst wenn Sie die Reset Taste betätigen, wird der Einstellmodus verlassen
- Stellen Sie die andere Endlage genau so ein.

Die Geschwindigkeit, mit der die Endlagen manuell justiert werden ist fest vorgegeben.

### **2.3 Einstellung der Stelldauer**

Die Stelldauer ist die Zeit, die der Servo benötigt, um von der einen programmierten Endlage in die andere zu fahren. Auch die Stelldauer kann mit dem Bediengerät oder den angeschlossenen Tasten verändert werden.

Gehen Sie wie folgt vor:

- Halten sie die schwarze Taste gedrückt und betätigen Sie kurz Reset
- Lassen Sie die schwarze Taste wieder los
- Der Servo pendelt nun zwischen den Endlagen hin und her
- Betätigen Sie nun die rote Taste für eine kürzere Stelldauer, bzw. die grüne Taste für eine längere Stelldauer.
- Beobachten Sie den Servo.
- Wenn die Geschwindigkeit in Ordnung ist, drücken Sie abschließend die schwarze Taste und speichern damit die neue Zeit
- Der Decoder bleibt in der Betriebsart Pendeln und wartet weitere Kommandos ab.
- Durch Drücken der gelben (Reset-)Taste wird das pendeln abgebrochen und der zuletzt gespeicherte Wert der Stelldauer für den normalen Betrieb aktiv.

### **2.4 Rücksetzen auf Werkseinstellung**

Durch die Eingabe der Weichenadresse 320 stellt sich der Decoder wieder auf die ursprünglichen Werkseinstellungen zurück. Die Einstellungen werden beim nächsten Einschalten, bzw. nach einem Reset des Decoders aktiv. Die Werkseinstellungen sind:

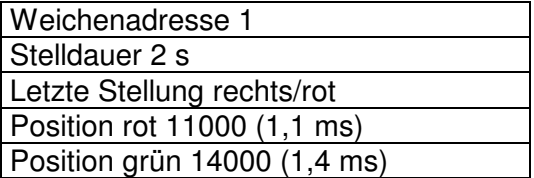

Tabelle 1 Werkseinstellungen des Decoders

Alternativ drücken Sie (oder brücken Sie) gleichzeitig den Eingang rot (Stift 1) und den Eingang grün (Stift 2) mit Masse an Stift 6 der Leiste K3. Verbinden Sie dann kurzzei-

tig den Eingang Reset (Stift 5) mit Masse (Stift 6) und lösen anschließend alle Verbindungen. Am Einfachsten ist das mit einer Handbedienung. Sie halten rot und grün gleichzeitig gedrückt und tippen dabei kurz auf gelb. Nach lösen aller Tasten ist der Decoder wieder auf die Adresse 1

## **3 Handbedienung**

### **3.1 Anschluss von Tasten**

Schließen Sie 2 Tasten an die Pfostenleiste K3 an, wie in Abbildung 8 gezeigt. Weil diese Tasten direkt auf Eingänge des Mikrocontrollers führen, ist auf eine möglichst kurze und "saubere" Verlegung zu achten. Sauber heißt in diesem Fall, dass die Drahtverbindungen nicht zusammen mit oder in der Nähe von Leitungen mit starken Strömen oder hohen Schaltspitzen verlegt werden (z.B. von Weichenspulen). Es genügt ein Impuls von weniger als eine µs, um einen Stellvorgang auszulösen.

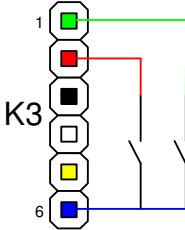

Abbildung 7 – Pfostenleiste K3 mit Tastern für die Handbedienung

Der Decoder ist auf Handbedienung voreingestellt.

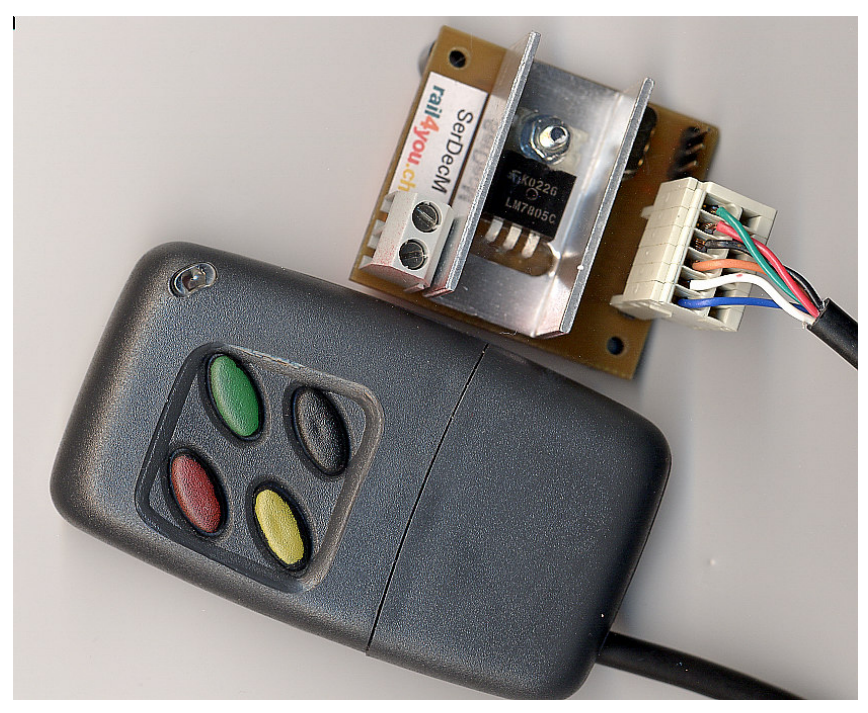

Abbildung 8 – Kleines Handbediengerät an der Leiste K3 angeschlossen

# **4 Kurzübersicht SERDECM**

### **4.1 Technische Daten**

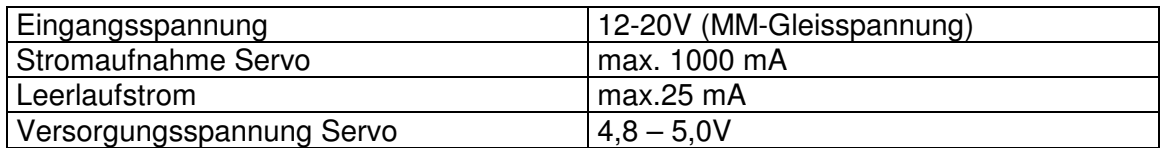

Tabelle 2 – Technische Daten des Servodecoders SERDECM

#### INHALTSÜBERSICHT

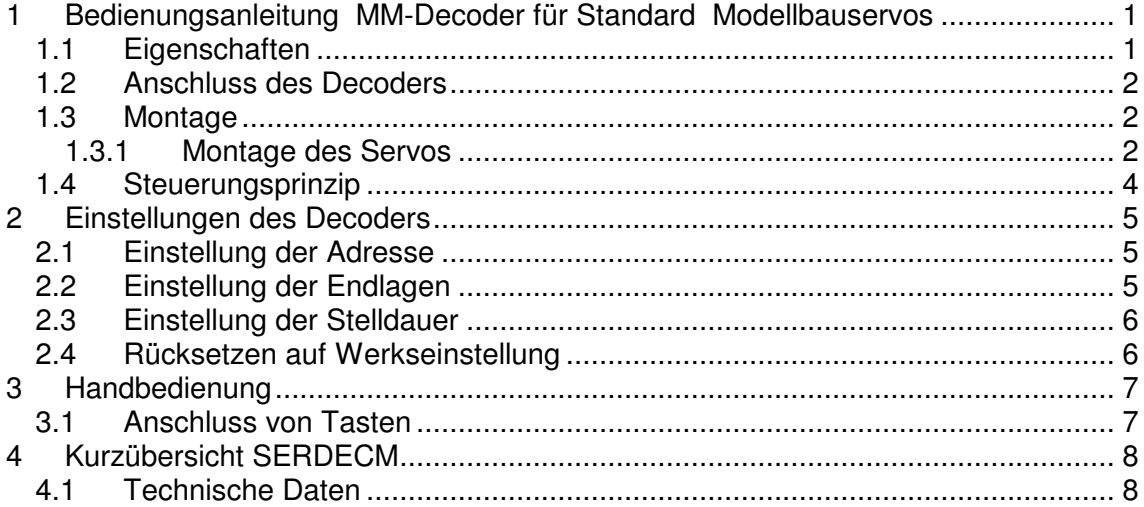